## **Apply to Graduate:**

#### BearWeb Home > Student Academic Services > Student Records > Apply to Graduate

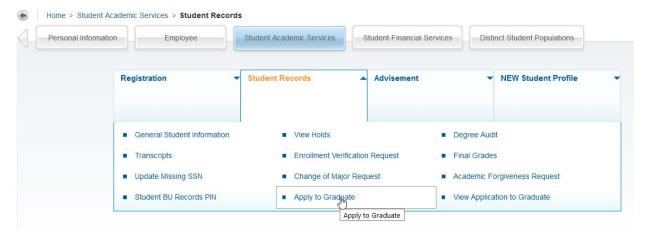

(1) Select current or most recent term to pick the correct curriculum info:

# Curriculum Term Selection

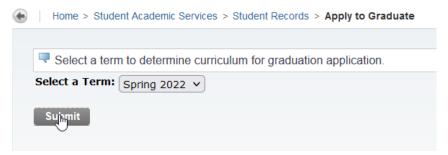

#### Curriculum Selection

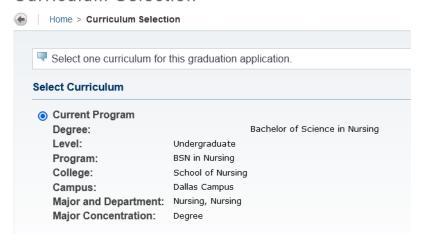

### (2) Select the correct graduation term:

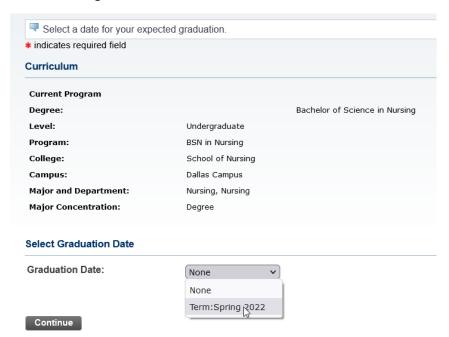

(3) Indicate your desired diploma name:

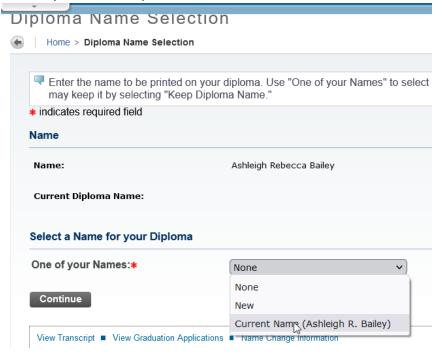

#### Diploma Name Selection

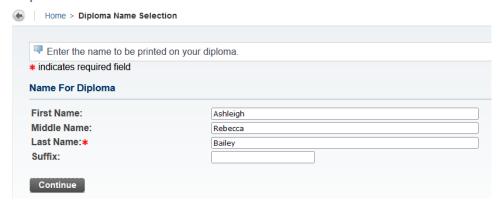

(4) Indicate your desired diploma delivery address:

#### Diploma Mailing Address Selection

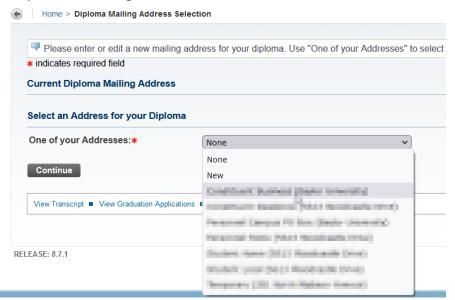

## Diploma Mailing Address Selection

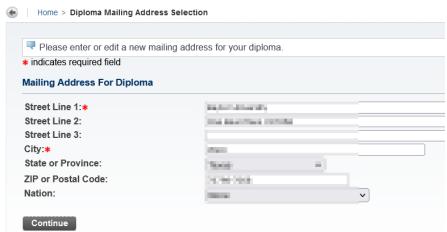

#### (5) Review Application

### **Graduation Application Summary**

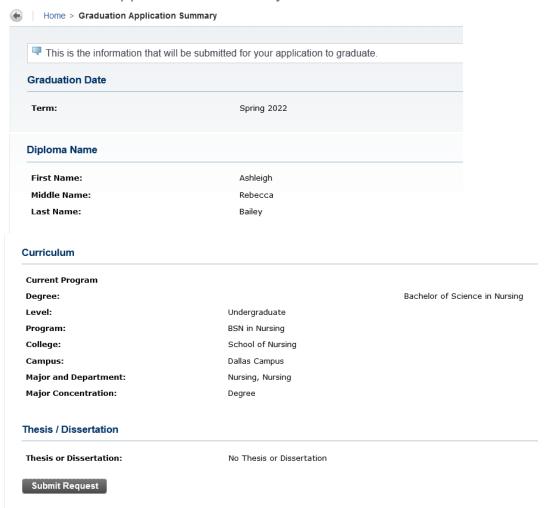

(6) If information is correct, submit form. You will see the following confirmation page:

# Graduation Application Signature Page

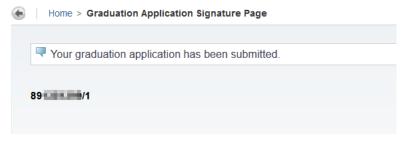

# **View Existing Graduation Application:**

BearWeb Home > Student Academic Services > Student Records > View Application to Graduate

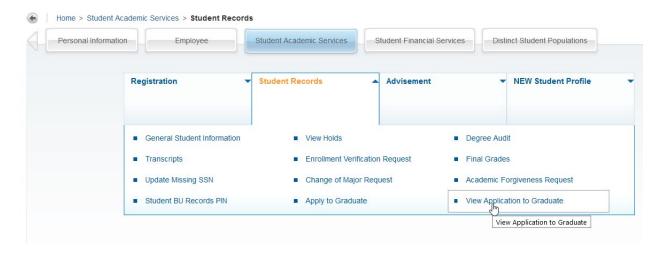

Saved Application info will show details about your diploma name/address, curriculum, etc.:

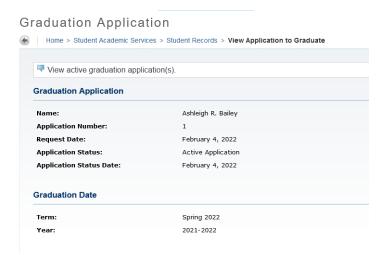

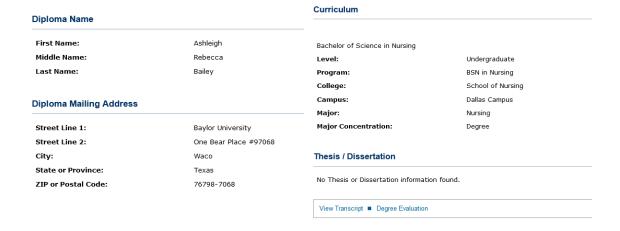